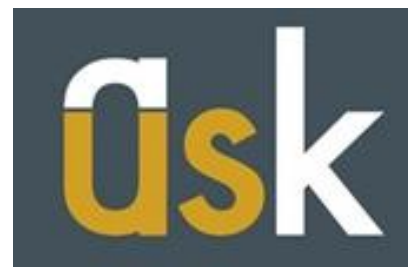

[HomeOfficeCompliance@salford.ac.uk](mailto:HomeOfficeCompliance@salford.ac.uk) T: +44 (0)161 295 0023

## **How to submit your Research Supervision Record Form**

This guide is designed to help you submit your Research Supervision Record Form via Salford Advantage. As a **general rule** you should submit your form **once a month** if you are completing a **research programme.**

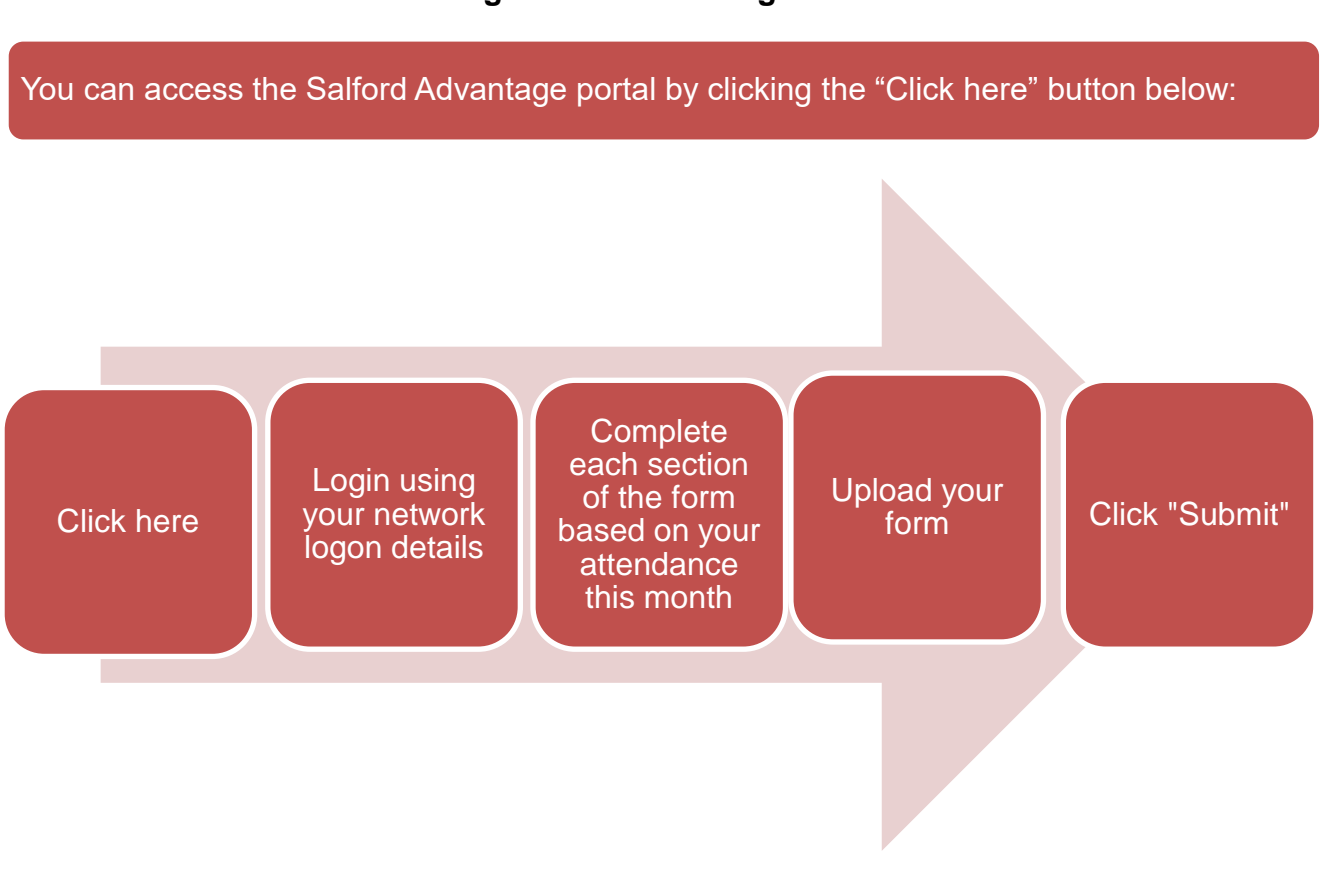

Submitting your form is a quick and simple five stage process. You can submit your form up until the Sunday following the end of the month.

## **Using Salford Advantage**

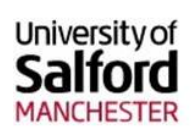

# **Current Students and Staff**

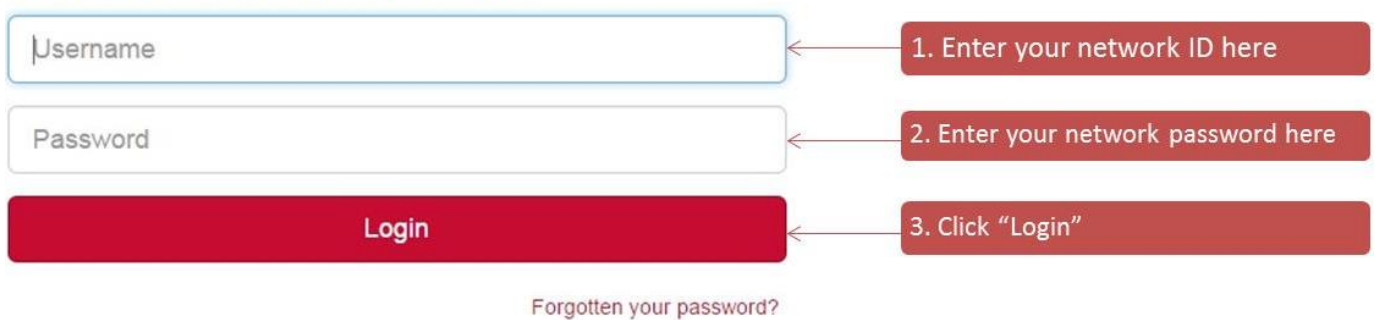

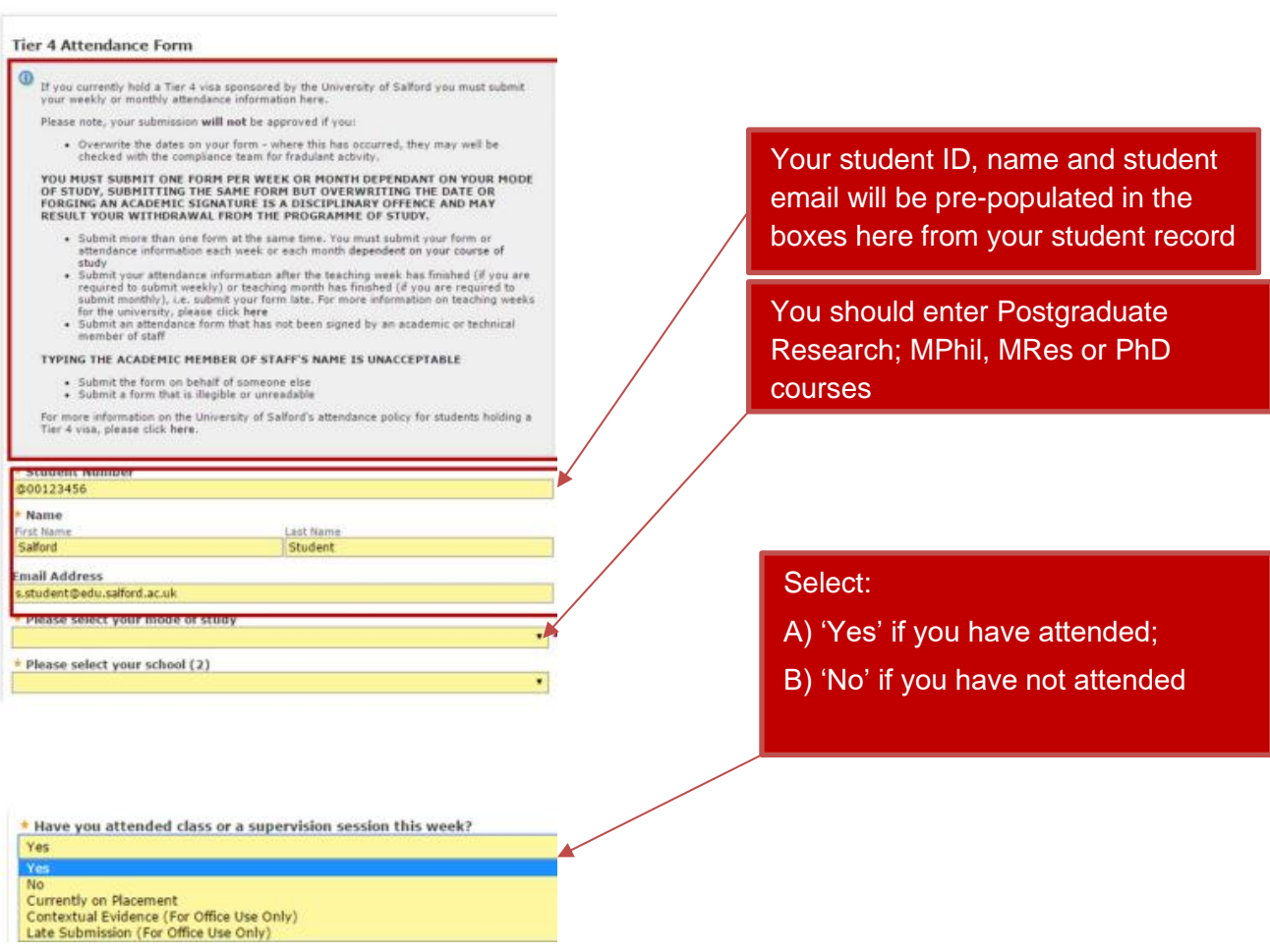

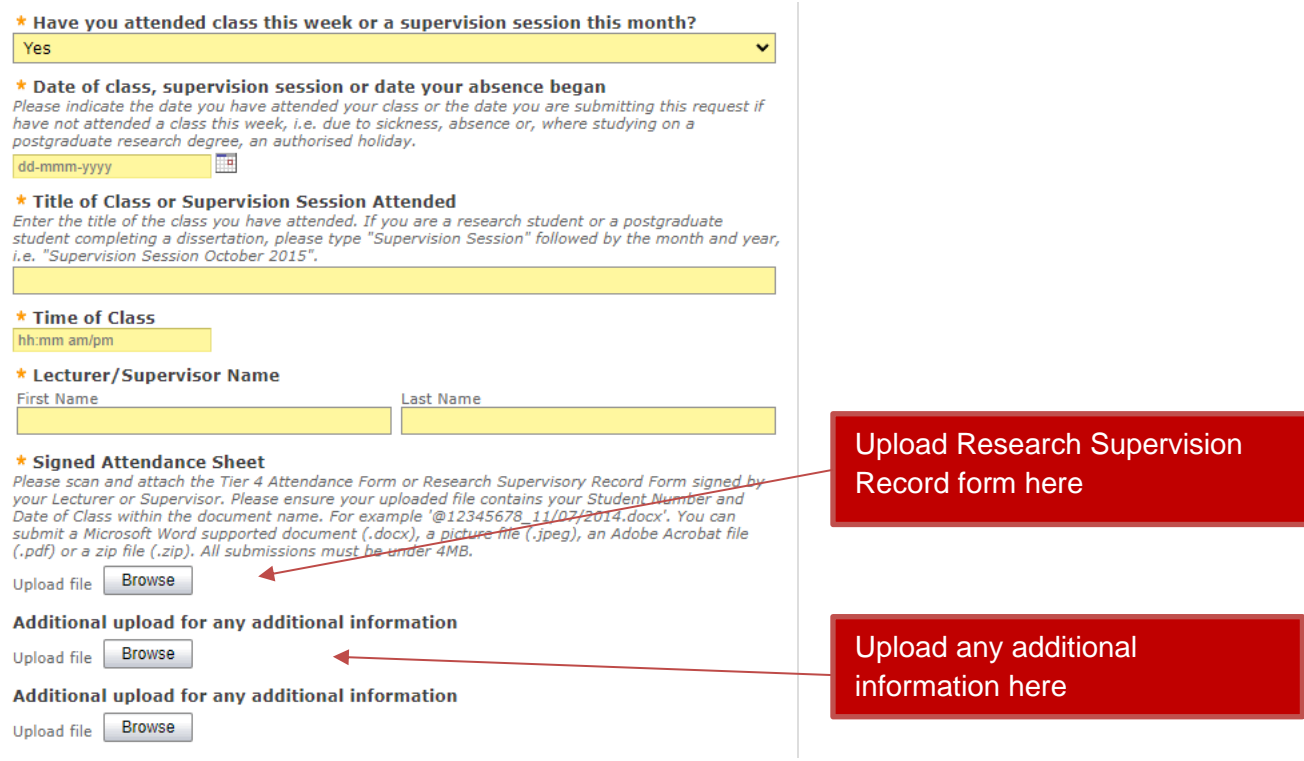

#### You will receive email confirmation of your submission to your **student email address.**

It is vital that you check your student email address on a regular basis as this is where we will send most communications to you regarding your engagement.

You can also submit your form via Salford Advantage through most smart phone devices. Just take a legible photograph of your form and submit this via the same portal.

#### Your form will not be approved if you:

1. Submit more than one form at the same time. You must submit your Research Supervision Record form each month ; or

2. Submit your Research Supervision Record form after the deadline date, i.e. submit your form late; or

3. Submit a Research Supervision Record form that has not been signed by your supervisor; or

4. Submit the form on behalf of someone else; or

5. Submit a form that is illegible or unreadable

### **FAQ's**

#### **I can't log in to Salford Advantage**

If you are unable to log into Salford Advantage there may be a problem with your registration. Please check that you have activated your student account by logging into the University network with your unique username and password - this will have been sent to you in your registration communications.

The other reason you may not be able to log in is because you are not fully registered. If you are not fully registered please email [Registration@salford.ac.uk](mailto:Registration@salford.ac.uk)

#### **I can't upload my form to Salford Advantage**

If you are unable to upload your form please email the Home Office Compliance Team at [homeofficecompliance@salford.ac.uk](mailto:homeofficecompliance@salford.ac.uk)